**Wireless Single-Phase Current Meter (DC-Powered)**

# **Wireless Single-Phase Current Meter**

**(DC- Powered)**

## **R718N1xxxD(E) Series User Manual**

#### **Copyright©Netvox Technology Co., Ltd.**

This document contains proprietary technical information which is the property of NETVOX Technology. It shall be maintained in

strict confidence and shall not be disclosed to other parties, in whole or in part, without written permission of NETVOX

Technology. The specifications are subject to change without prior notice.

### **Table of Contents**

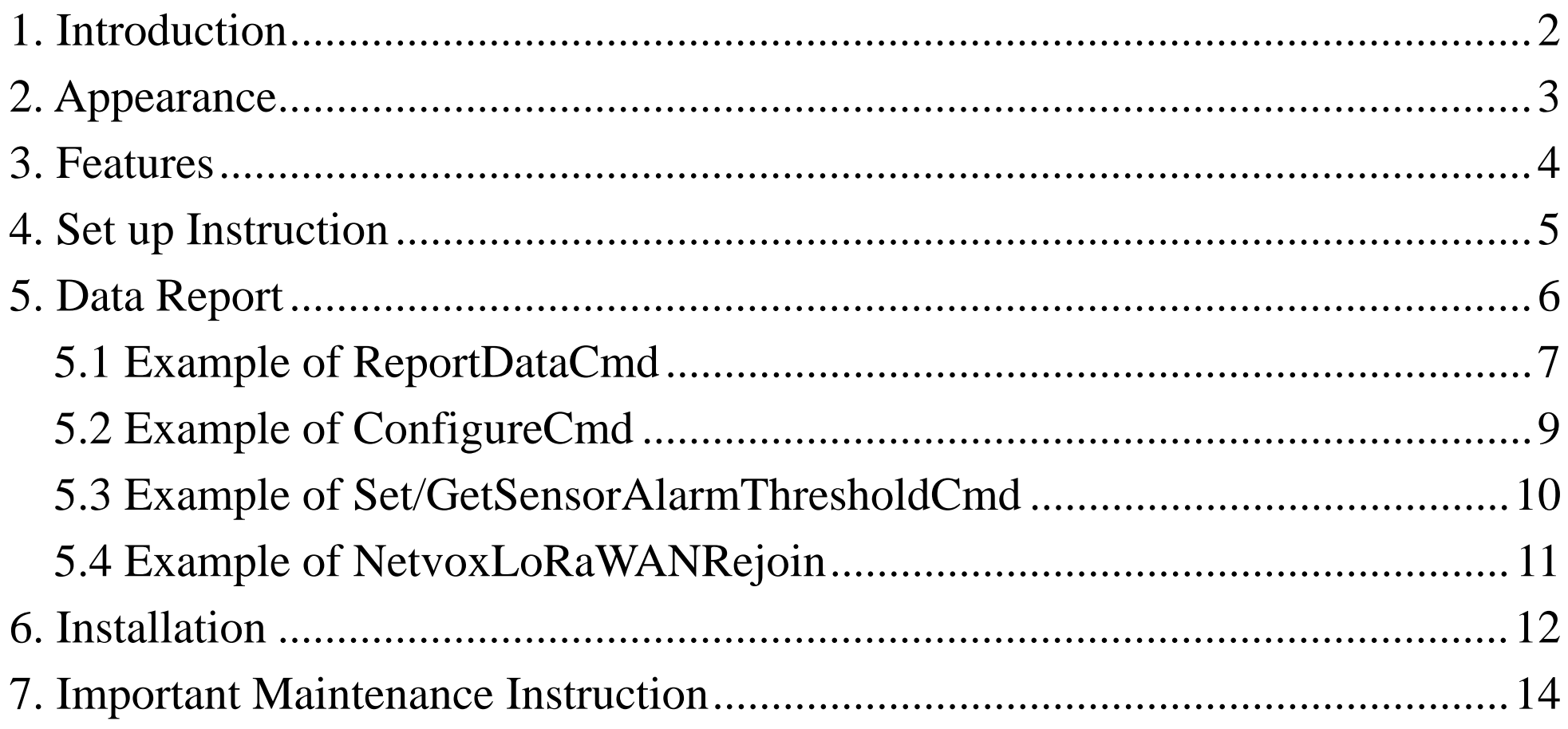

 $\overline{1}$ 

#### <span id="page-2-0"></span>**1. Introduction**

The R718N1xxxD(E) series is single-phase current meter device (DC-powered) for Netvox Class C type devices based on the

LoRaWAN open protocol and is compatible with the LoRaWAN protocol.

R718N1xxxD(E) series has different measuring range for different variety of CT. It is divided into:

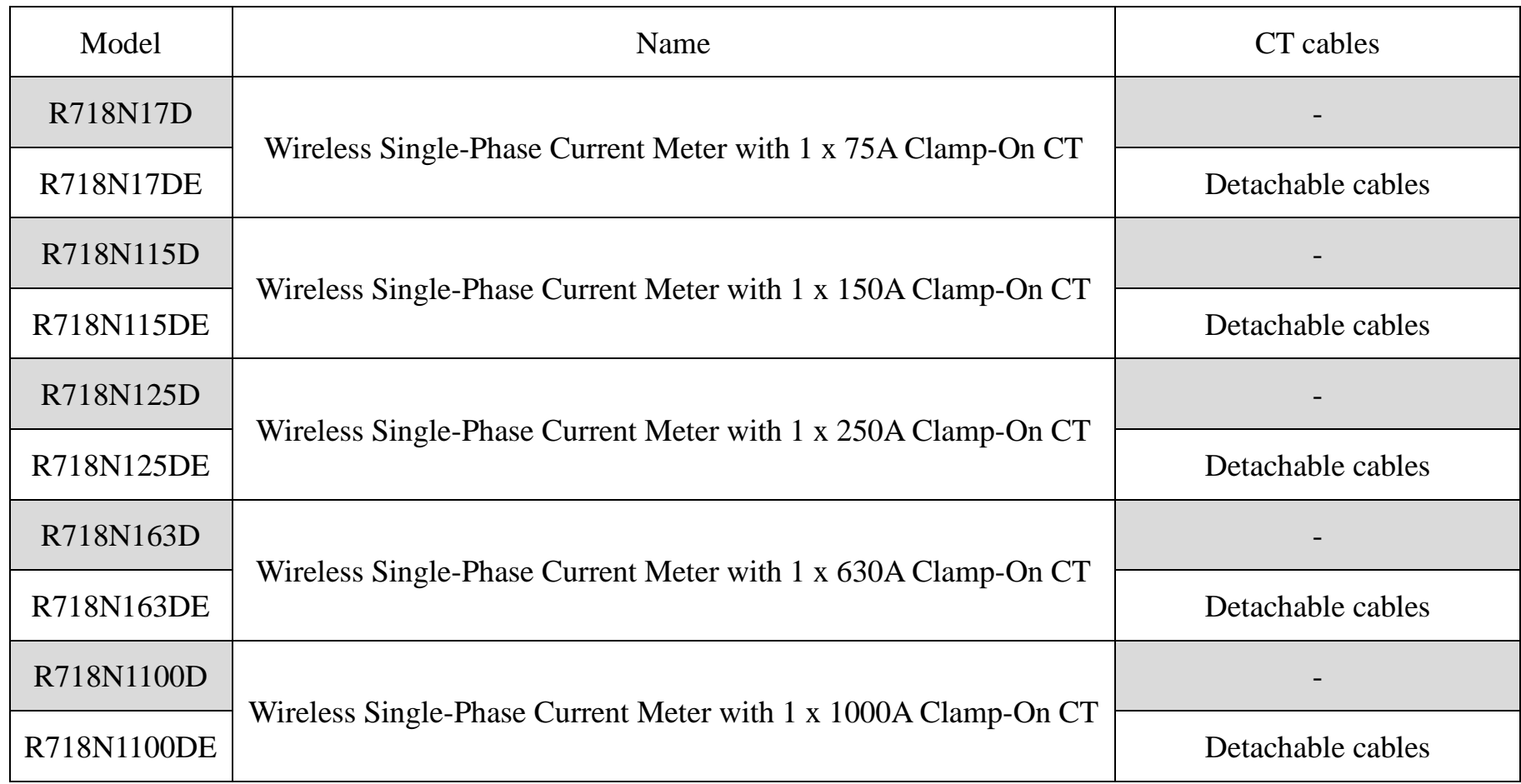

#### **LoRa Wireless Technology**

LoRa is a wireless communication technology famous for its long-distance transmission and low power consumption. Compared with other communication methods, LoRa spread spectrum modulation technique greatly extend the communication distance. It can be widely used in any use case that requires long-distance and low-data wireless communications. For example, automatic meter reading, building automation equipment, wireless security systems, industrial monitoring. It has features like small size, low power consumption, long transmission distance, strong anti-interference ability and so on.

#### **LoRaWAN**

LoRaWAN uses LoRa technology to define end-to-end standard specifications to ensure interoperability between devices and gateways from different manufacturers.

#### <span id="page-3-0"></span>**2. Appearance**

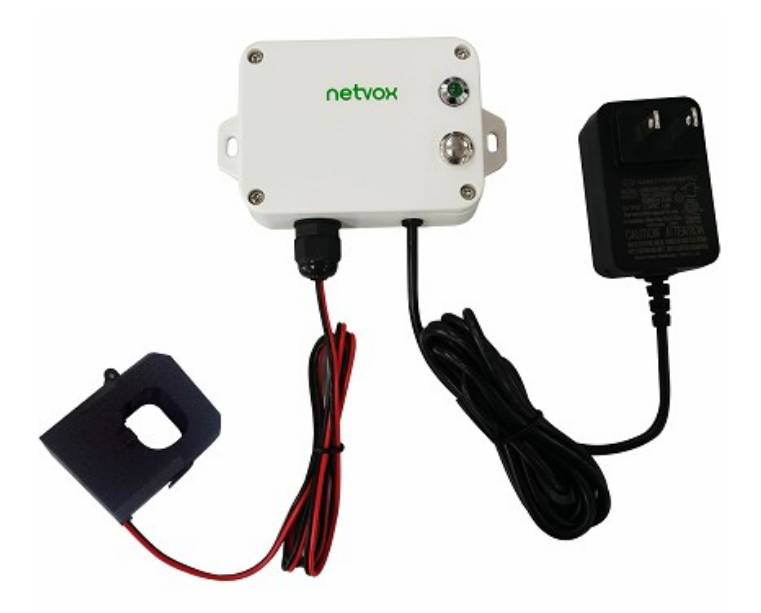

**R718N115D** (Non-detachable cables) **R718N115DE** (Detachable cables)

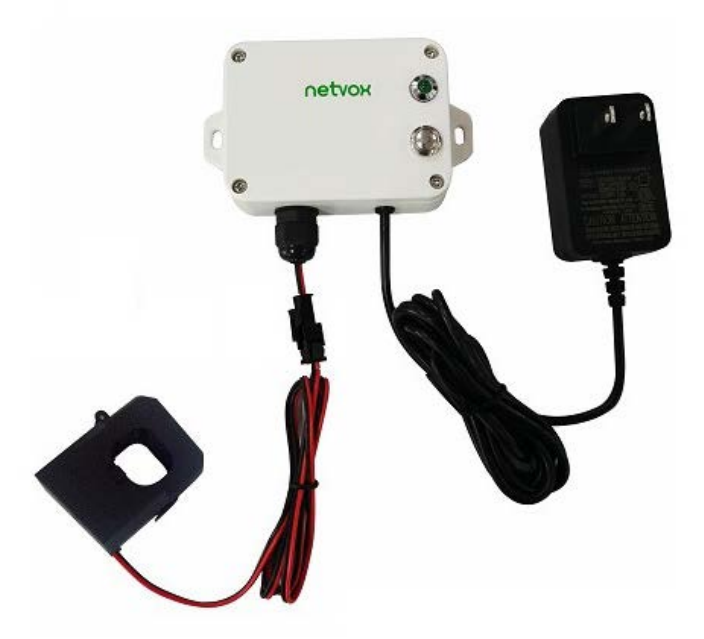

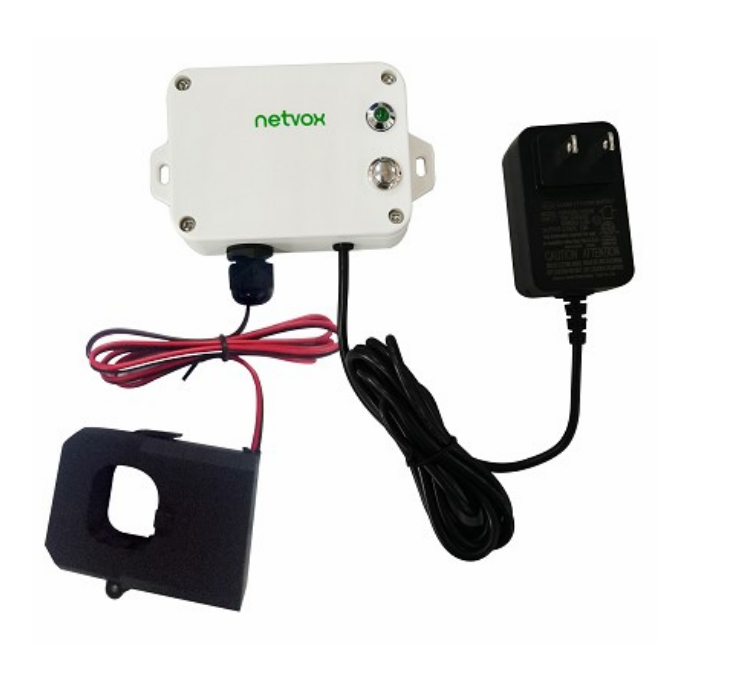

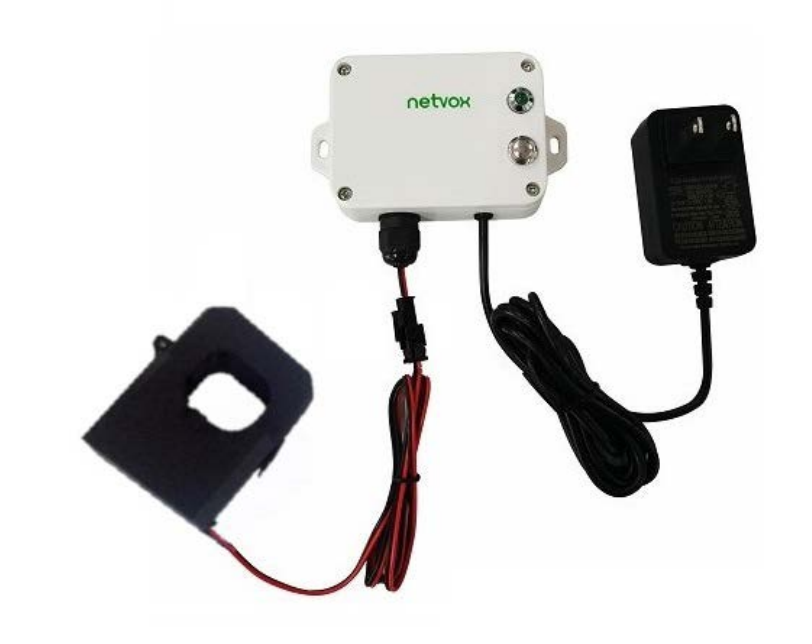

#### **R718N125D** (Non-detachable cables) **R718N125DE** (Detachable cables)

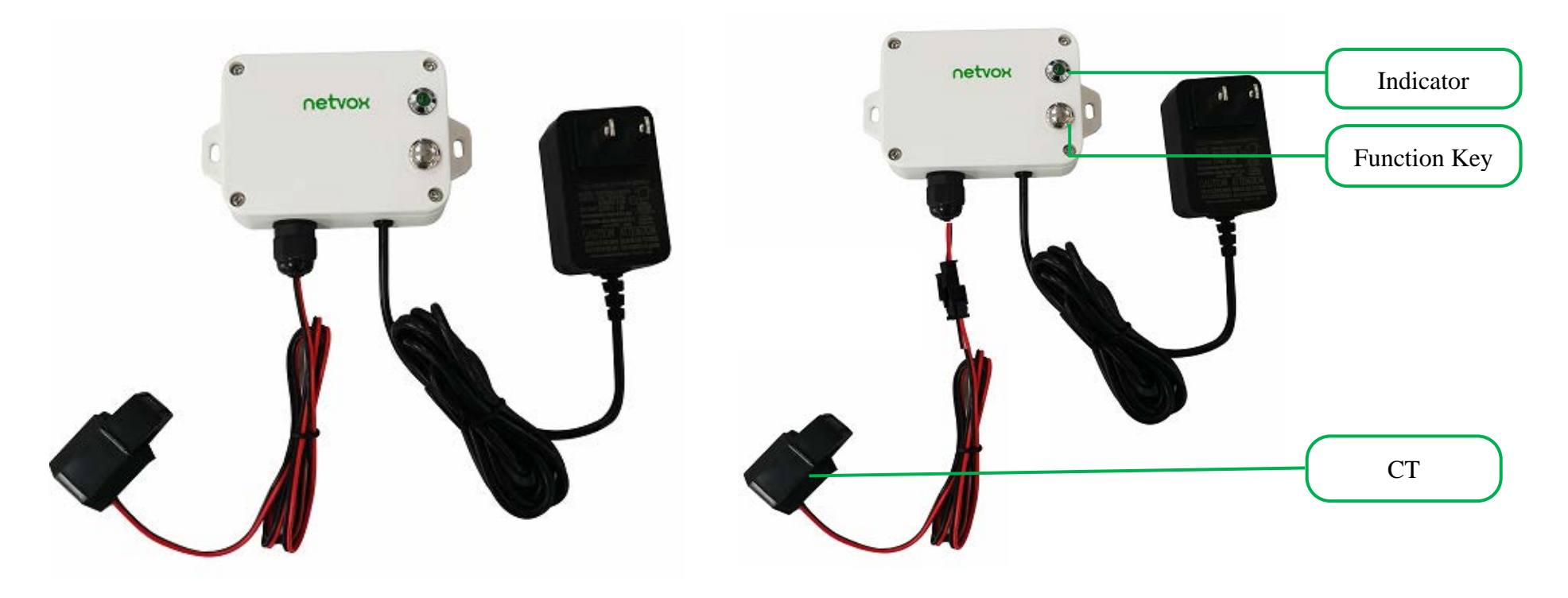

**R718N17D** (Non-detachable cables) **R718N17DE** (Detachable cables)

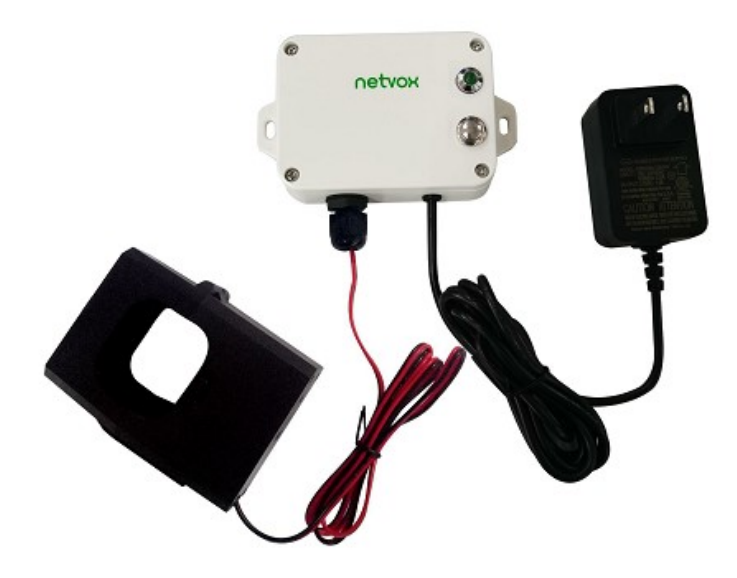

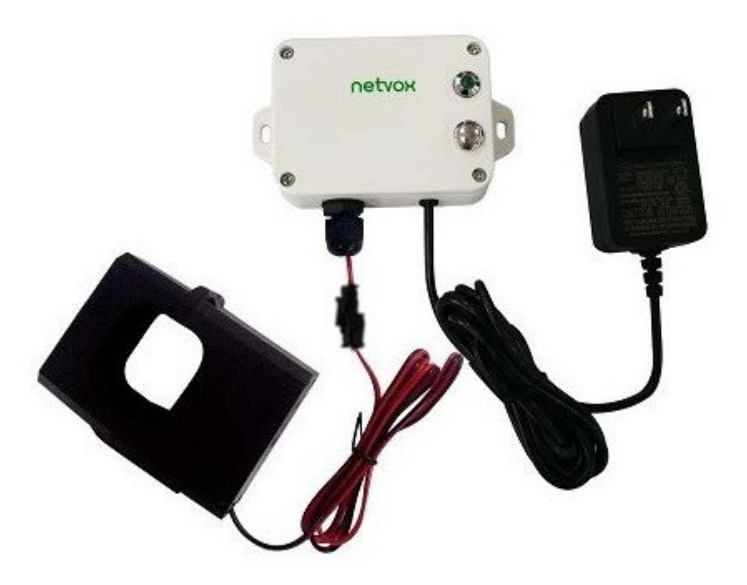

**R718N163D** (Non-detachable cables) **R718N163DE** (Detachable cables)

**R718N1100D** (Non-detachable cables) **R718N1100DE** (Detachable cables)

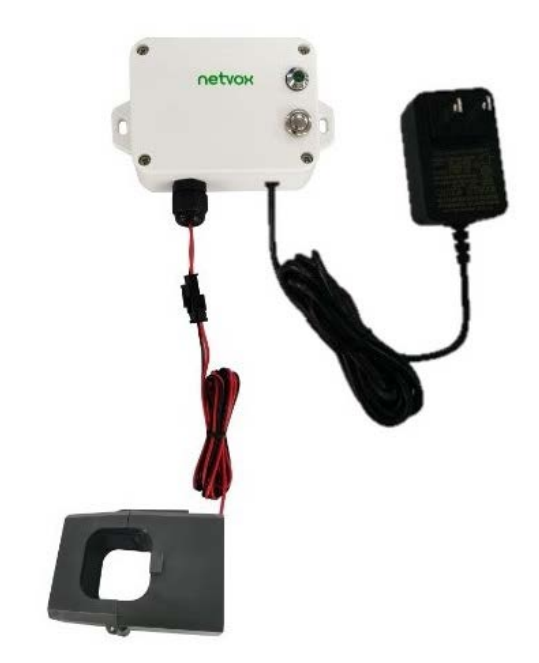

#### <span id="page-4-0"></span>**3. Features**

- Power supplied by DC 3.3V/1A power adapter
- $\bullet$  Only support AC current measuring
- $\bullet$  IP30
- 
- $\bullet$  LoRaWAN<sup>TM</sup> Class C compatible
- Frequency Hopping Spread Spectrum (FHSS)
- Configuring parameters and reading data via third-party software platforms, and set alarms via SMS text and email (optional)

Available third-party platforms: Actility/ThingPark, TTN, MyDevices/Cayenne

### <span id="page-5-0"></span>**4. Set up Instruction**

#### **On/Off**

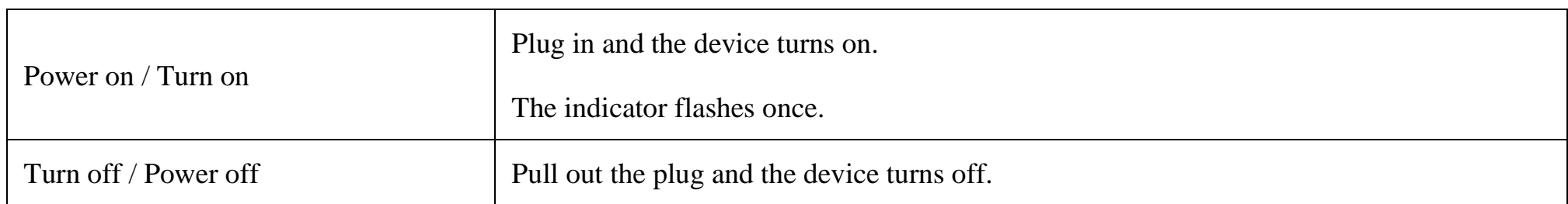

#### **Network Joining**

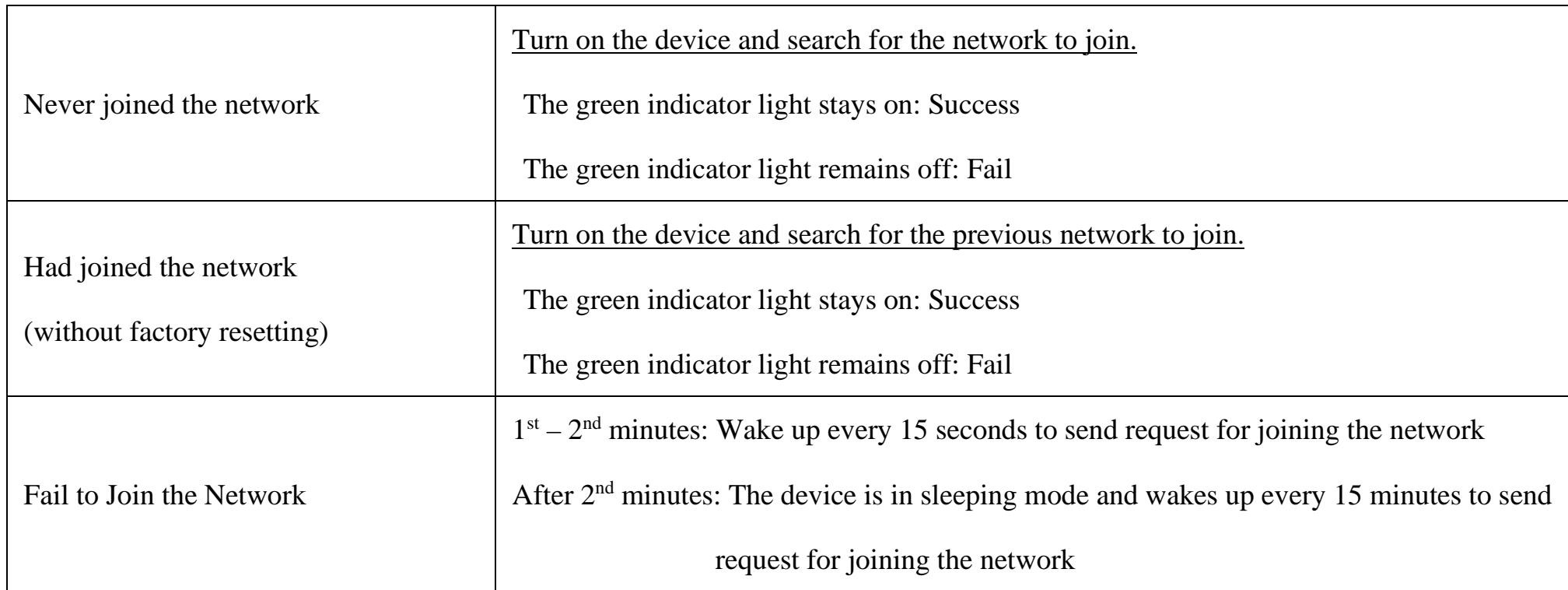

#### **Function Key**

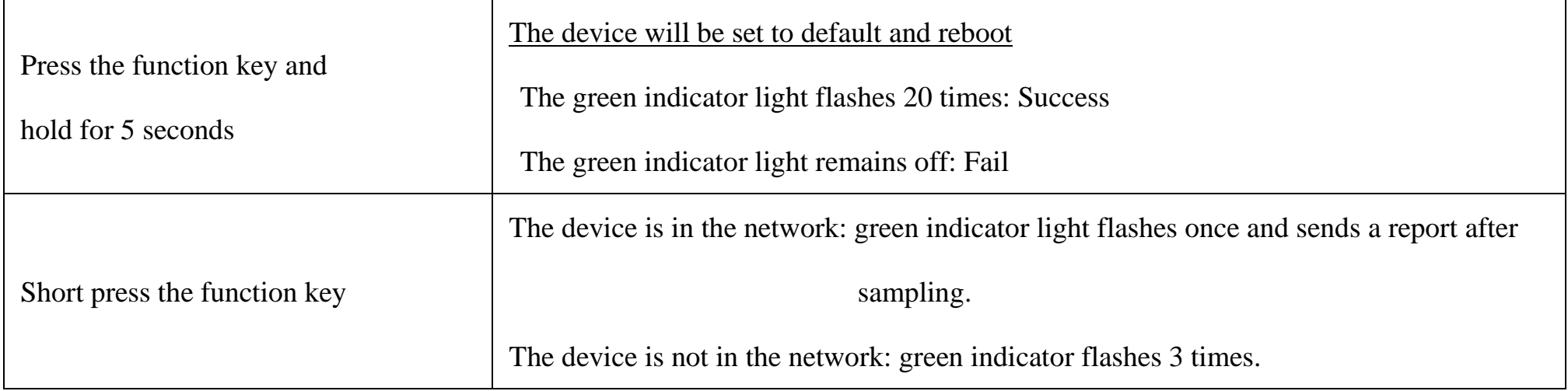

Note: Please check the device verification information on the gateway or consult your platform server provider.

#### <span id="page-6-0"></span>**5. Data Report**

Data report configuration and sending period are as following:

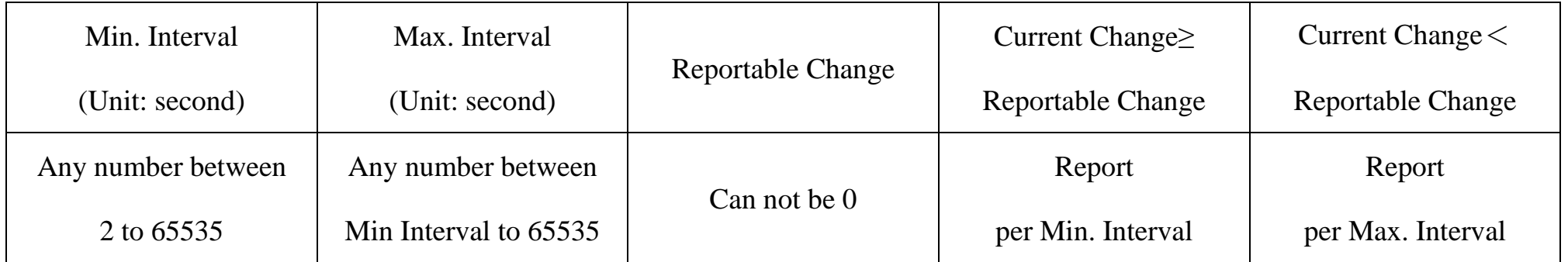

The device will immediately send a version packet report along with two uplink packets including current value (mA).

The device sends data in the default configuration before any configuration is done.

#### **Default setting:**

Min Interval =  $0x0002$  (2s)

Max Interval =  $0x0384 (900s)$ 

ReportChange= 0x0064 (100 mA)

#### **Measurement Range and Accuracy:**

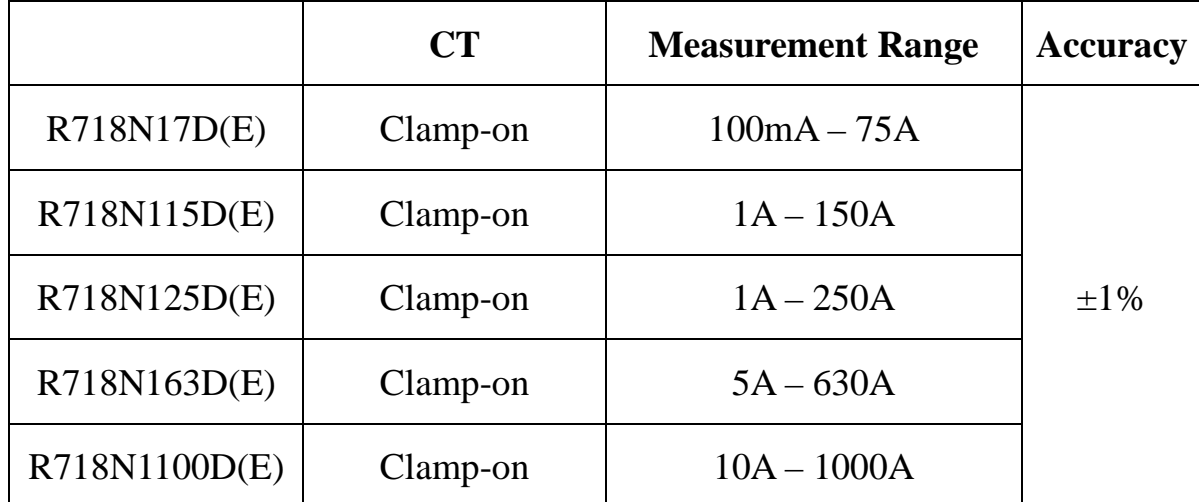

Note:

(1) R718N1D(E), R718N13D(E), and R718N17D(E): report data as 0A when the current  $< 0.1$ A.

(2) R718N115D(E), R718N125D(E), R718N163D(E), and R718N1100D(E): report data as 0A when the current < 1A .

Please refer Netvox LoRaWAN Application Command document and Netvox Lora Command Resolver

<http://www.netvox.com.cn:8888/cmddoc> to resolve uplink data.

#### <span id="page-7-0"></span>**5.1 Example of ReportDataCmd**

#### FPort: 0x06

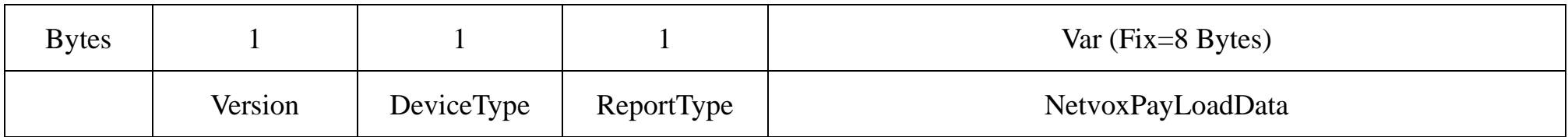

**Version**– 1 byte –0x01——the Version of NetvoxLoRaWAN Application Command Version

**DeviceType**– 1 byte – Device Type of Device

**ReportType** – 1 byte –the presentation of the NetvoxPayLoadData, according the devicetype

**NetvoxPayLoadData**– Fixed bytes (Fixed =8bytes)

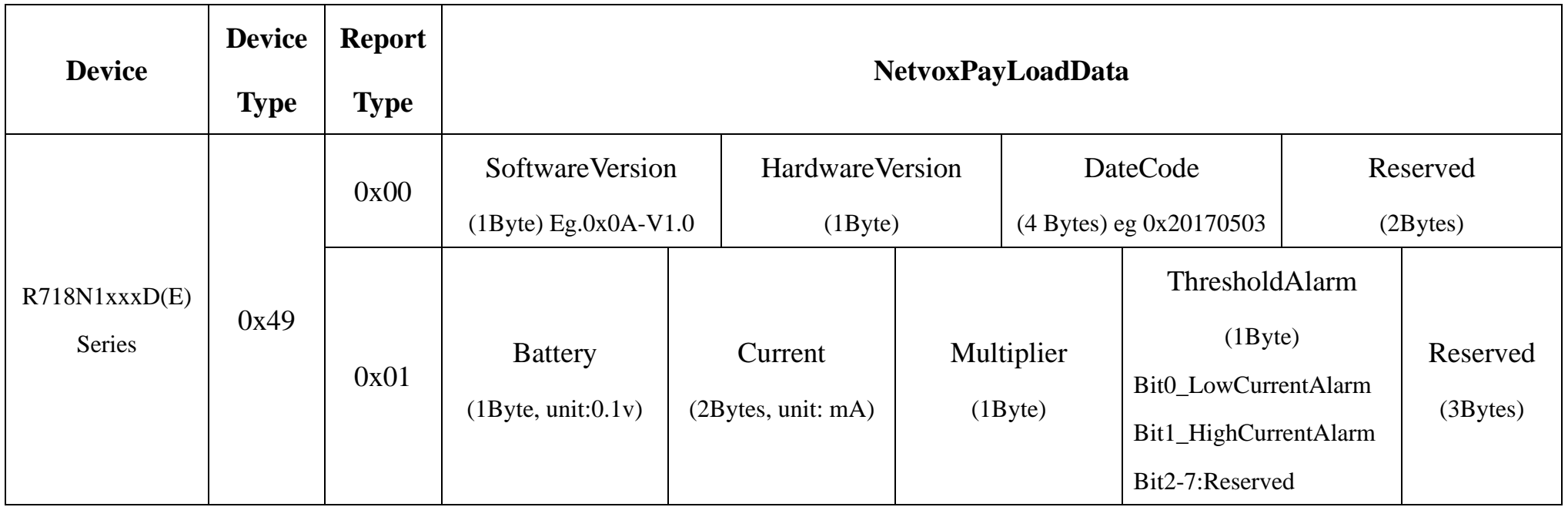

#### **Tips**

#### **1. Battery Voltage:**

If the battery is equal to 0x00, it means that the device is powered by a DC power supply.

#### **2. Version Packet:**

When Report Type=0x00 is the version packet, such as  $0149000A02202208210000$ , the firmware version is 2022.08.21.

#### **3. Data Packet:**

When Report Type=0x01 is data packet.

#### **4. Current Value:**

The maximum payload of Current is 2 bytes, which means the maximum value that can be shown is 65535mA. To get the actual current value, the current needs to time Multiplier as it exceeds 65535mA.

#### **5. Multiplier**

The Multiplier would be 1 or 10 when R718N1xxx(E) reports data.

#### **(1) Example1 of Uplink: 014901000E150100000000**

1<sup>st</sup> byte (01): Version

2nd byte (49): DeviceType- R718N1xxxD(E) Series

3rd byte (01): ReportType

4th byte (00): Battery - DC power supply

 $5<sup>th</sup> - 6<sup>th</sup>$  byte (0E15): Current - 3605 mA 0E15 (Hex) = 3605 (Dec), 3605\* 1mA = 3605mA

 $7<sup>th</sup>$  byte (01): Multiplier - 1

8th byte (00): Threshold Alarm-No alarm

 $9<sup>th</sup>$ -11<sup>th</sup> byte (000000): Reserved

#### **(2) Example 2 of Uplink: 014901001B580A02000000**

 $1<sup>st</sup>$  byte (01): Version

2nd byte (49): DeviceType- R718N1xxxD(E) Series

3rd byte (01): ReportType

 $4<sup>th</sup>$  byte (00): Battery – DC power supply

 $5<sup>th</sup> - 6<sup>th</sup>$  byte (1B58): Current - 7000 mA 1B58 (Hex) = 7000 (Dec), 7000mA\*<u>10</u> = 70000mA(70A)

 $7<sup>th</sup>$  byte (0A): Multiplier - 10 -

8th byte (02): Threshold Alarm-HighCurrentAlarm, 02(Hex)=0000 00010(Bin), bit1=1 HighCurrentAlarm

 $9<sup>th</sup>$ -11<sup>th</sup> byte (000000): Reserved

#### <span id="page-9-0"></span>**5.2 Example of ConfigureCmd**

FPort: 0x07

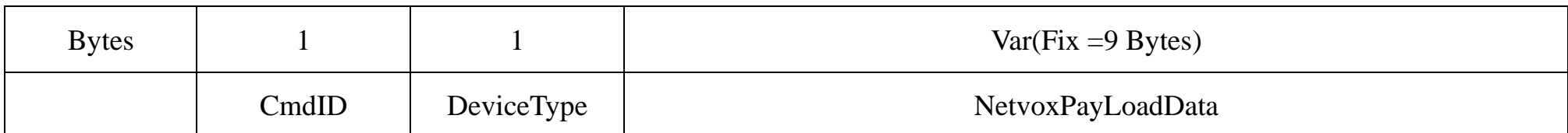

**CmdID**– 1 byte

**DeviceType**– 1 byte – Device Type of Device

**NetvoxPayLoadData**– var bytes (Max=9bytes)

(1)Configure device parameters

MinTime =  $60s$  (0x003C), MaxTime =  $60s$  (0x003C), CurrentChange =  $100mA$  (0x0064)

Downlink: 0149003C003C0064000000

The device returns:

8149000000000000000000 (Configuration successful)

8149010000000000000000 (Configuration failed)

(2)Read device configuration parameters

Downlink: 0249000000000000000000

#### 8249003C003C0064000000 (Current device configuration parameters)

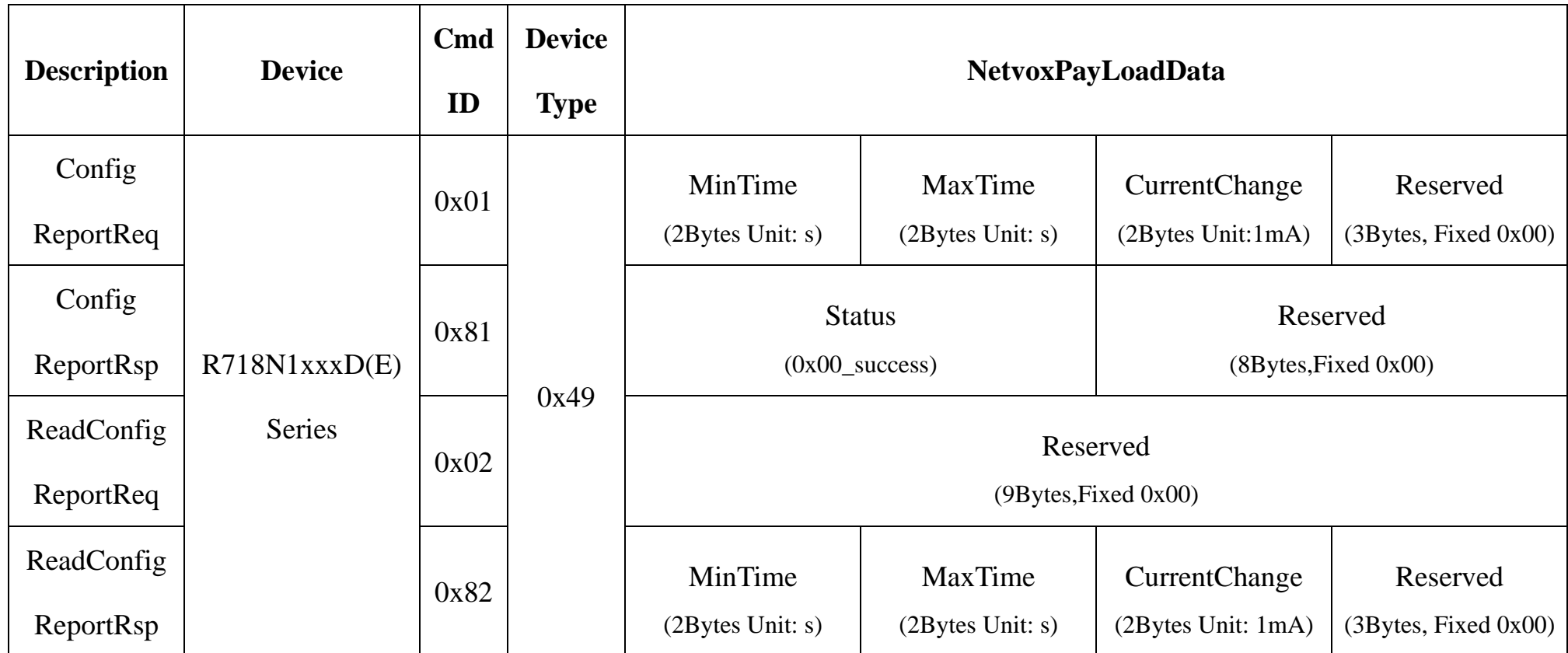

#### <span id="page-10-0"></span>**5.3 Example of Set/GetSensorAlarmThresholdCmd**

#### Fport: 0x10

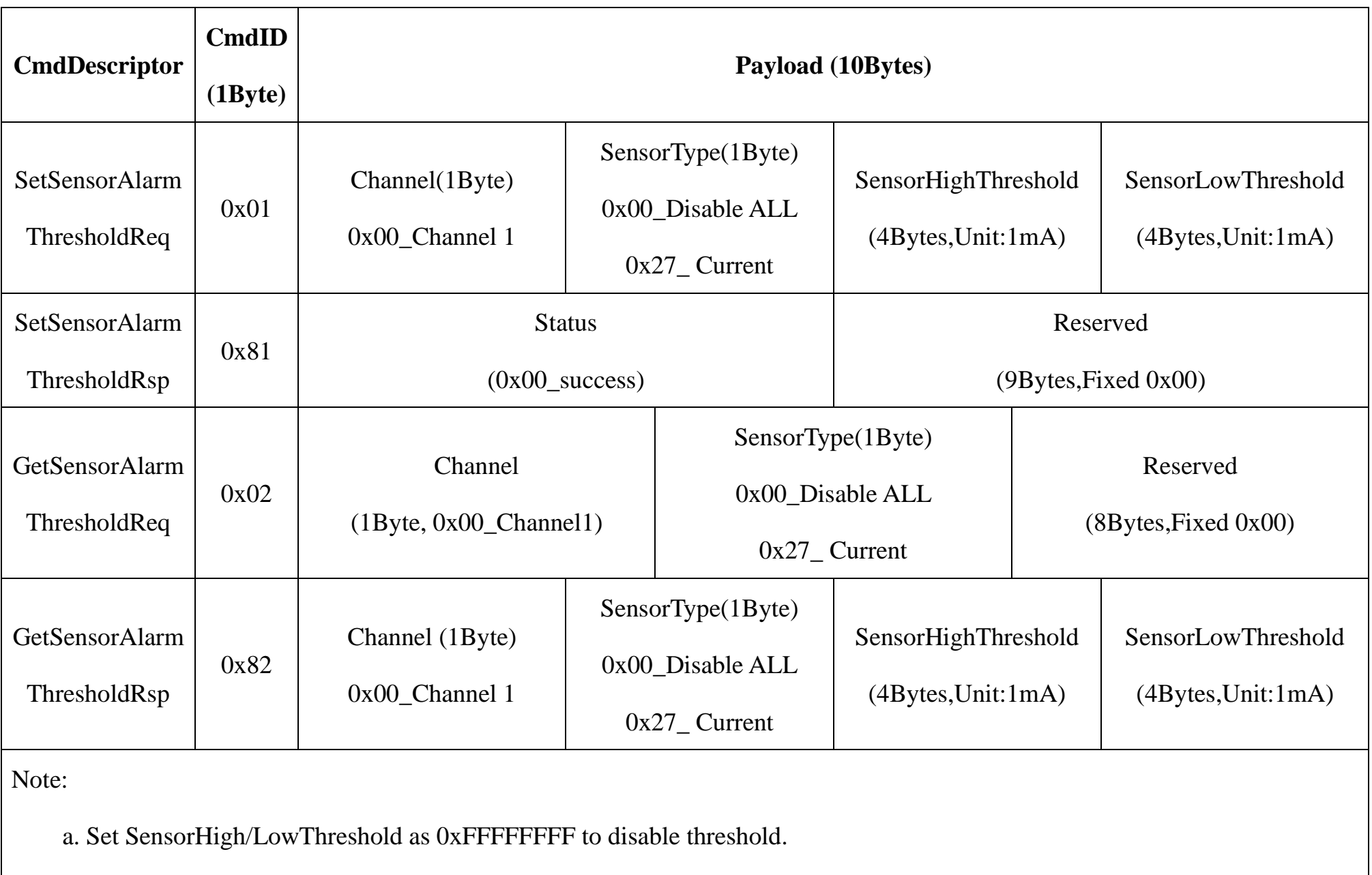

b. The last configuration would be kept as user reset the device back to the factory setting.

c. Firmware after 2023.07.24 supports threshold alarm.

(1) Configure device parameter

Channel =  $0x00$  (fixed value), SensorType =  $0x27$  (fixed value), SensorHighThreshold =  $1000mA$  (0x000003E8),

SensorLowThreshold=100mA (0x00000064)

Downlink: 010027000003E800000064

The device returns:

8100000000000000000000 (Configuration successful)

8101000000000000000000 (Configuration failed)

(2) Read device configuration parameters.

Downlink: 0200270000000000000000

The device returns:

820027000003E800000064 (Current device configuration parameters)

#### <span id="page-11-0"></span>**5.4 Example of NetvoxLoRaWANRejoin**

Check if the device is still in the network. If the device is disconnected, it will automatically rejoin back to the network.

#### Fport: 0x20

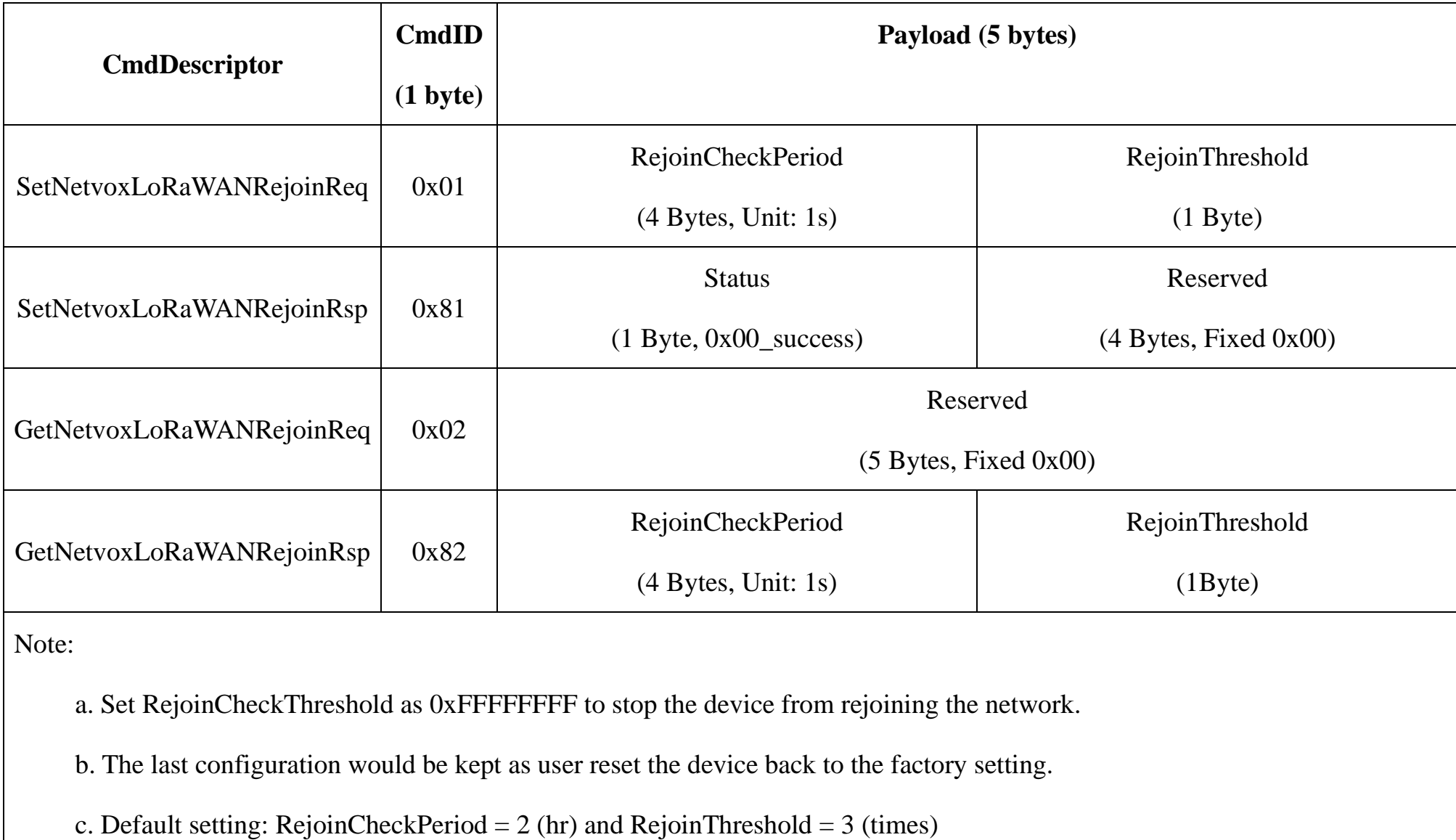

d. Firmware after 2023.11.06 supports SetNetvoxLoRaWANRejoinReq.

(1) Command Configuration

Set RejoinCheckPeriod = 3600s (0x00000E10), RejoinThreshold = 3 times

Downlink: 0100000E1003

Response:

810000000000 (Configuration success)

810100000000 (Configuration failure)

(2) Read current configuration

RejoinCheckPeriod, RejoinThreshold

Downlink: 020000000000

Rthe esponse: 8200000E1003

### <span id="page-12-0"></span>**6. Installation**

1. The single-phase current meter R718N1xxxD(E) series has a built-in magnet (see Figure 1 below). It can be attached to the surface of an object with iron during installation, which is convenient and quick.

To make the installation more secure, please use screws (purchased separately) to fix the device to the wall or other objects (such as the installation diagram).

#### Note:

Do not install the device in a metal-shielded box or in an environment surrounded by other electrical equipment to avoid affecting the wireless transmission of the device.

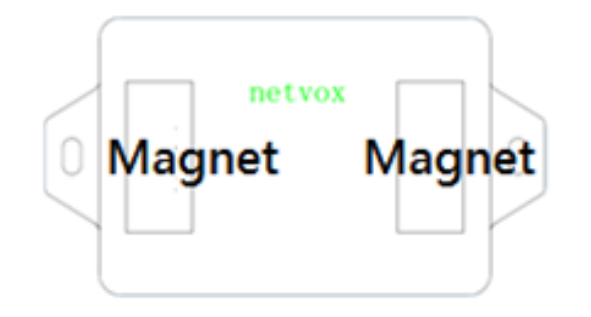

2. Open the clamp-on current transformer, and then pass the live wire through the current transformer according to the installation.

Note: "L←K" is marked on the bottom of the CT.

#### 3. Precautions:

3.1 Before using, users must check whether the appearance is deformed; otherwise, the test accuracy will be affected.

3.2 The using environment should be kept away from strong

magnetic fields, so as not to affect the test accuracy. It is strictly

forbidden to use in humid and corrosive gas environments.

3.3 Before installation, please confirm the current value of the load. If the current value of the load is higher than the measurement range, select a model with a higher measurement range.

The single-phase current detector R718N1xxxD(E) is suitable for the following scenarios:

- **•School**
- Factory
- Shopping mall
- Office building
- Smart building

Where the electrical data of the device with the singlephase electricity needs to be detected.

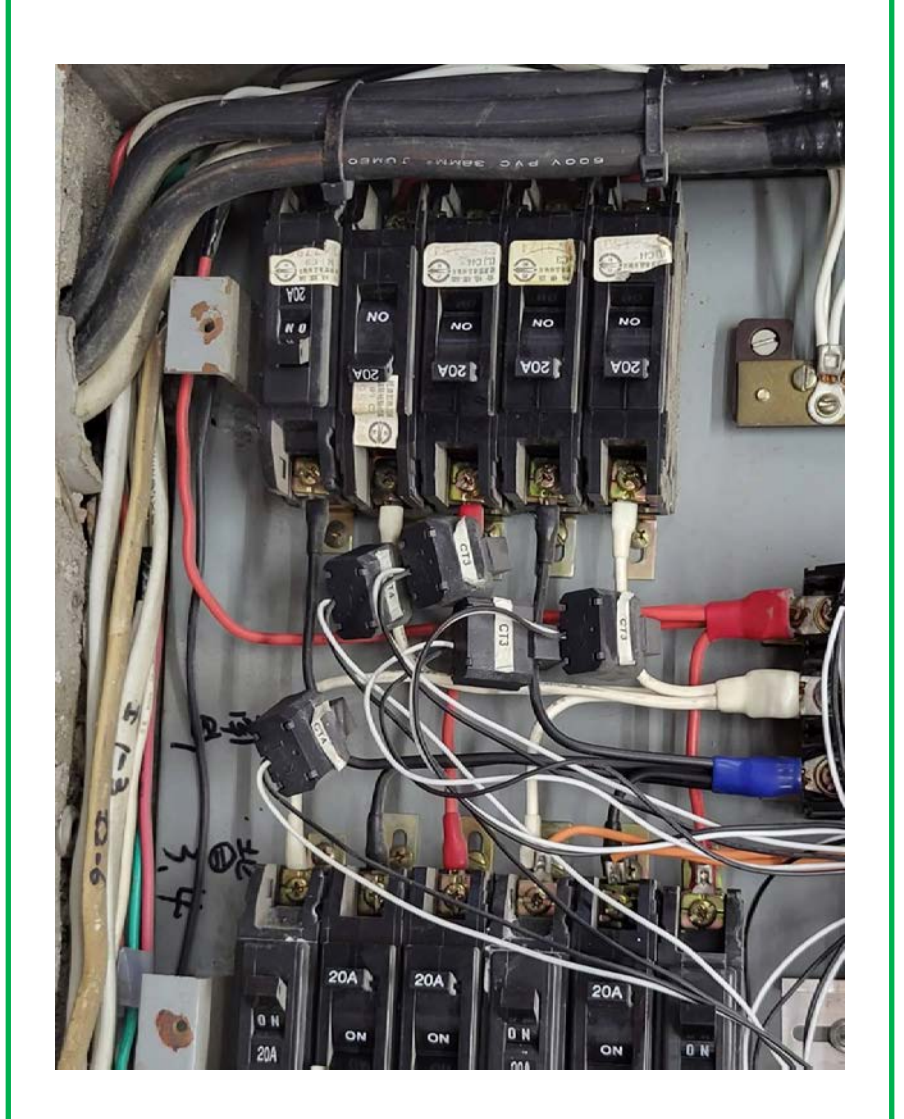

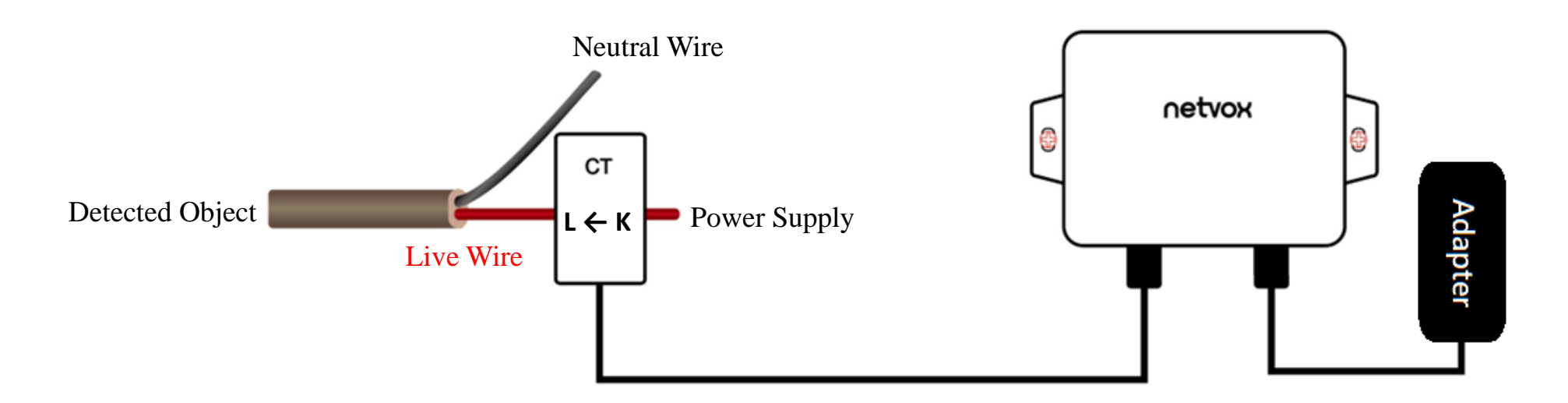

- 1. The back of R718N1xxxD(E) can be attached to iron surface or users can fix the two ends of device on the wall with screws.
- 2. When installing the R718N1xxxD(E) series current transformer, please separate the live and neutral wires of the wire to be detected, and only take the live wire through current transformer and start the measurement according to the wiring below:

CT Wiring Schematic Diagram (Current direction K→L)

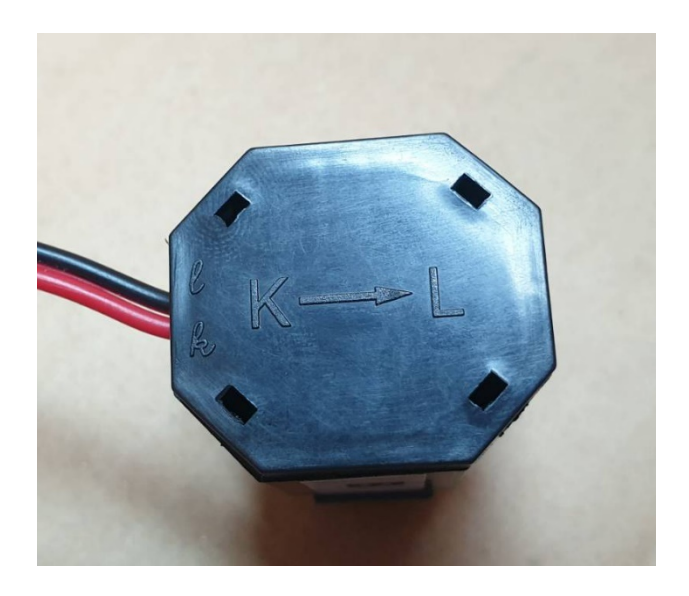

If the live wire and the neutral wire are connected together at the same time, they will offset each other and the measurement is 0.

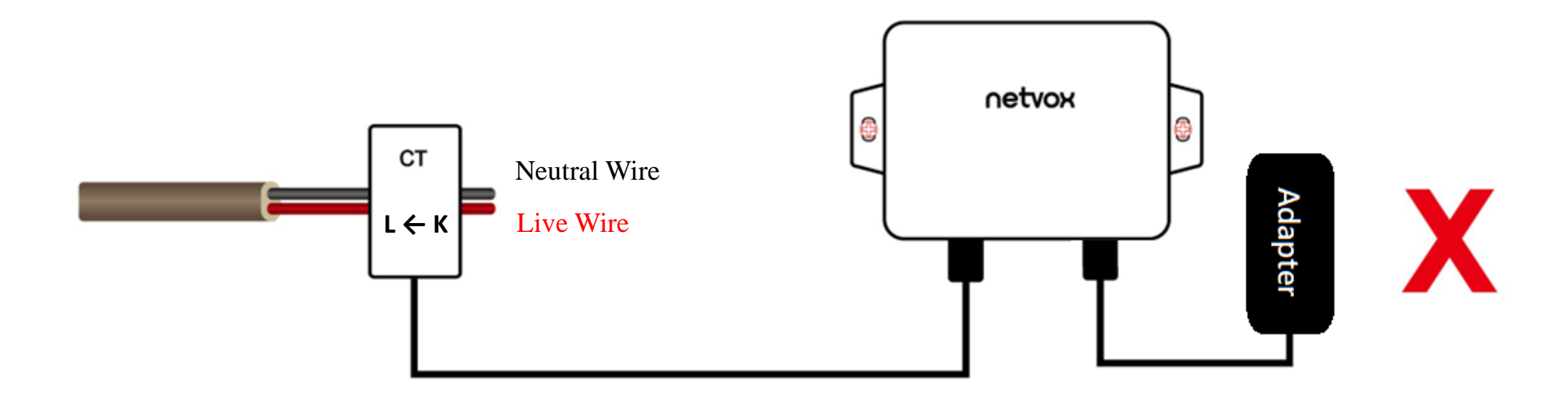

#### <span id="page-14-0"></span>**7. Important Maintenance Instruction**

Kindly pay attention to the following in order to achieve the best maintenance of the product:

- •Do not put the device near or submerge into water. Minerals in rain, moisture, and other liquids could cause corrosion of electronic components. Please dry the device, if it gets wet.
- •Do not use or store the device in dusty or dirty environments to prevent damage to parts and electronic components.
- •Do not store the device in high temperatures. This may shorten the lifespan of electronic components, damage batteries, and deform plastic parts.
- •Do not store the device in cold temperatures. Moisture may damage circuit boards as the temperatures rise.
- •Do not throw or cause other unnecessary shocks to the device. This may damage internal circuits and delicate components.
- •Do not clean the device with strong chemicals, detergents, or strong detergents.
- •Do not apply the device with paint. This may block detachable parts and cause malfunction.

The instructions are applied to your device and accessories.

If any device is not working properly, please bring it to the nearest authorized service provider for repair.